# **Internet search techniques**

Web addresses are called URL's or Universal Resource Locator.

# **Reading a URL address**

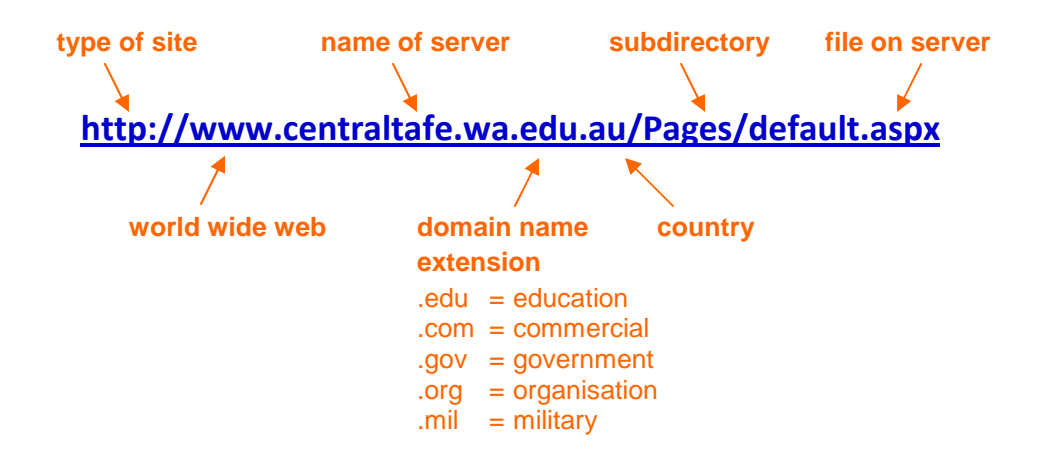

A **Web search engine** is a tool designed to search for information on the World Wide Web. The search results are usually presented in a list and are commonly called *hits*. The information may consist of web pages, images, information and other types of files.

Search engine indexing collects, parses, and stores data to facilitate fast and accurate information retrieval.

Describe what you need with as few terms as possible.

The following is a list of some search engines:

**Google** is a web search engine owned by Google, Inc., and is the most-used search engine on the Web.

**bing** (formerly **Live Search**, **Windows Live Search**, and **MSN Search**) is Microsoft's web search engine

**Yahoo** is a popular internet content provider, originally a search engine/website directory

**WebCrawler** offers a single source to search the **Web**, images, video, news from Google, Yahoo!, Bing, Ask and many more search engines.

**Ask.com** (or **Ask Jeeves** in the United Kingdom) is a search engine started in 1996.

**Twitter** and **facebook** include search function

#### **Guidelines for better search**

- Keep it simple
- Think how the page you are looking for will be written
- Describe what you need with as few terms as possible
- Choose descriptive words.

# **Basic search**

Search is simple: just type whatever comes to mind in the search box, hit **Enter** or click on the Search button, and it will search the web for pages that are relevant to your query

# **Specific search**

To search for an exact phrase put it within QOTATION MARKS Example: **"concrete construction".** 

### **'+' operator**  This forces words to be **included** in the search results pages. Example: **"concrete construction" +formwork "concrete construction" +formwork +au "buildings" +pdf**

### **'-' operator**

This will do the exact opposite of the '+' sign, any words you do not want included in the search results must have a minus sign after it.

### **'~' operator**

This will sort synonyms of the words you are searching for. Example: **"laying bricks" ~hints** may return results with the word "tips" instead of hints, but still find you results around laying bricks.

Boolean words (**AND, OR, NOT**) allow you to narrow or expand your search. Type these words in **CAPITAL LETTERS** in between your keywords and see what you get:.

## **AND**

Example: **construction AND tilt-up**

#### **OR**

Example: **construction OR tilt-up**

#### **NOT**

Example: **construction NOT tilt-up** 

#### **\* wildcard**

Use an asterisk (\*) with at least 3 letters when you want to find variation on a word

Example: **build\***  (will give and other similar words never search the plural of word, use the \* and get both forms.

### Use image or pictures ⇒ type the word **Image:** in front of your query. Example: **Image:buildings**

Use **define** for that links to the words or phrases (does not work with google). Example: **define:buildings** 

Use **site** to search for a specific site Example: **search:tafe publications**